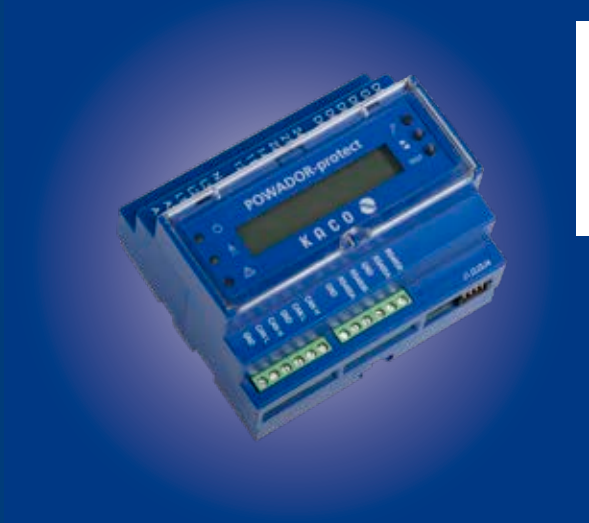

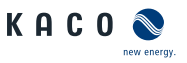

# **Powadorprotect**

# **Betriebsanleitung**

■ Deutsche Originalversion

Diese Anleitung ist Bestandteil des Produktes und muss beachtet und jederzeit zugänglich aufbewahrt werden.

Das Copyright für diese Betriebsanleitung liegt ausschließlich bei KACO new energy.

# **Betriebsanleitung**

# **Inhaltsverzeichnis**

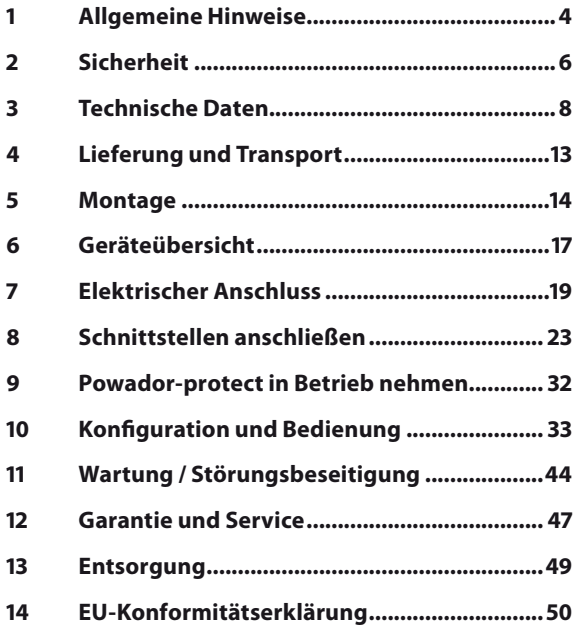

# <span id="page-3-0"></span>**1 Allgemeine Hinweise**

#### **1.1 Hinweise zur Dokumentation**

# **WARNUNG**

#### **Gefahr durch unsachgemäßen Umgang mit dem Gerät**

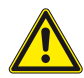

Sie müssen die Betriebsanleitung gelesen und verstanden haben, bevor Sie das Gerät sicher installieren und benutzen können!

## **Mitgeltende Unterlagen**

Beachten Sie bei der Installation alle Montage- und Installationsanleitungen von Bauteilen und Komponenten der Anlage. Diese Anleitungen sind den jeweiligen Bauteilen der Anlage sowie ergänzenden Komponenten beigefügt.

## **Aufbewahrung**

Die Anleitungen und Unterlagen müssen an der Anlage aufbewahrt werden und bei Bedarf jederzeit zur Verfügung stehen. Der Inhalt der Anleitung wird regelmäßig überarbeitet und bei Bedarf aktualisiert. Die jeweils aktuelle Version der Betriebsanleitung können Sie unter www.kaco-newenergy.com herunterladen.

# **1.2 Gestaltungsmerkmale**

## **Verwendete Symbole**

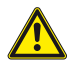

Allgemeines Gefahrensymbol

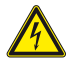

Elektrische Spannung

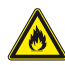

Feuer- oder Explosionsgefahr

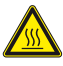

Verbrennungsgefahr

#### **Darstellung der Sicherheitshinweise**

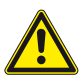

# **GEFAHR**

#### **Unmittelbare Gefahr**

Die Nichtbeachtung des Warnhinweises führt unmittelbar zum Tod oder zu schwerer Körperverletzung.

# **WARNUNG**

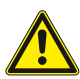

#### **Mögliche Gefahr**

Die Nichtbeachtung des Warnhinweises führt möglicherweise zum Tod oder zu schwerer Körperverletzung.

# **VORSICHT**

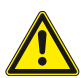

#### **Gefährdung mit geringem Risiko**

Die Nichtbeachtung des Warnhinweises führt zu leichten bis mittleren Körperverletzungen.

# **VORSICHT**

#### **Gefährdung mit Risiko von Sachschäden**

Die Nichtbeachtung des Warnhinweises führt zu Sachschäden.

#### **Darstellung zusätzlicher Informationen**

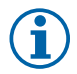

#### **HINWEIS**

Nützliche Informationen und Hinweise.

# <span id="page-5-0"></span>**2 Sicherheit**

#### **2.1 Bestimmungsgemäße Verwendung**

Der Powador-protect wird bestimmungsgemäß eingesetzt

- zur Überwachung der Spannung 3\*Ph-N
- zur Überwachung der Spannung 3\*Ph-Ph
- zur Überwachung der Frequenz (dreiphasig)
- zum Einlesen der Digitalsignale zur ferngesteuerten Leistungsreduzierung von PV-Anlagen
- zum Ansteuerung von Kuppelschaltern
- für die getrennte Ansteuerung der Ausgangsrelais als Reserveschutzkonzept für die Ansteuerung interner Kuppelschalter von kompatiblen KACO-Wechselrichtern.

Eine andere oder darüber hinausgehende Verwendung gilt als nicht bestimmungsgemäß.

Dazu gehören:

- mobiler Einsatz,
- Einsatz in explosionsgefährdeten Räumen,
- Betrieb außerhalb der vom Hersteller vorgegebenen Spezifikationen.

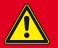

**GEFAHR**

#### **Lebensgefahr durch Stromschlag!**

› Alle Sicherheitsvorschriften und aktuell gültigen technischen Anschlussbedingungen des zuständigen Energieversorgungsunternehmens einhalten.

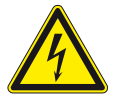

- › Das Gerät darf ausschließlich von einer anerkannten und vom Versorgungsnetzbetreiber zugelassenen Elektrofachkraft installiert und gewartet werden.
- › Offene Leitungsenden nicht berühren.
- › Kurzschlüsse vermeiden.

## **2.2 Weitere Funktionen**

Beim Einsatz geeigneter KACO-Wechselrichter kann die Abschaltung statt über Kuppelschalter über in den Wechselrichtern integrierte Netztrennrelais und den Digitalausgang "Inverter OFF" erfolgen.

Wird der Powador-protect für eine Schnellabschaltung eingesetzt, ist dieser als Netzschutz zu verwenden.

## **2.3 Verfügbare Modes**

User Defined: Entkuppelschutz und Regelungsfunktion aktiv und frei konfigurierbar.

**HINWEIS:** Diesen Mode für VDE AR-N 4105:2018 VDE AR-N 4110:2018 AS 4777.2:2015 G99:2018 verwenden.

Power control: Regelungsfunktion aktiv, Entkuppelschutzfunk- tion deaktiviert

CEI 0-21: Entkuppelschutz gemäß CEI 0-21

Germany: Entkuppelschutz gemäß VDE-AR-N 4105:2011

# <span id="page-7-0"></span>**3 Technische Daten**

# **3.1 Elektrische Daten**

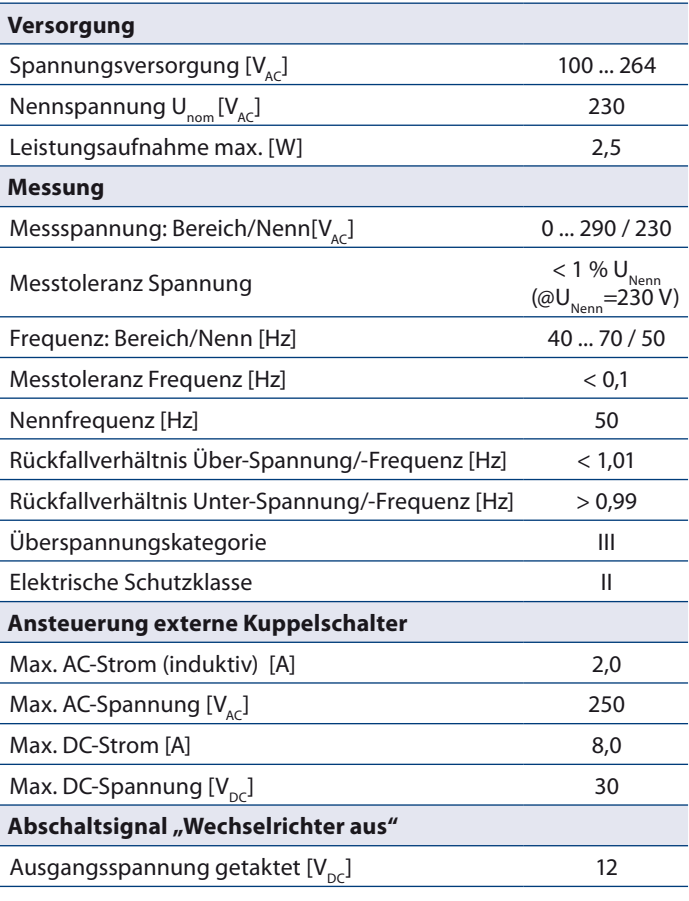

#### **3.2 Mechanische Daten**

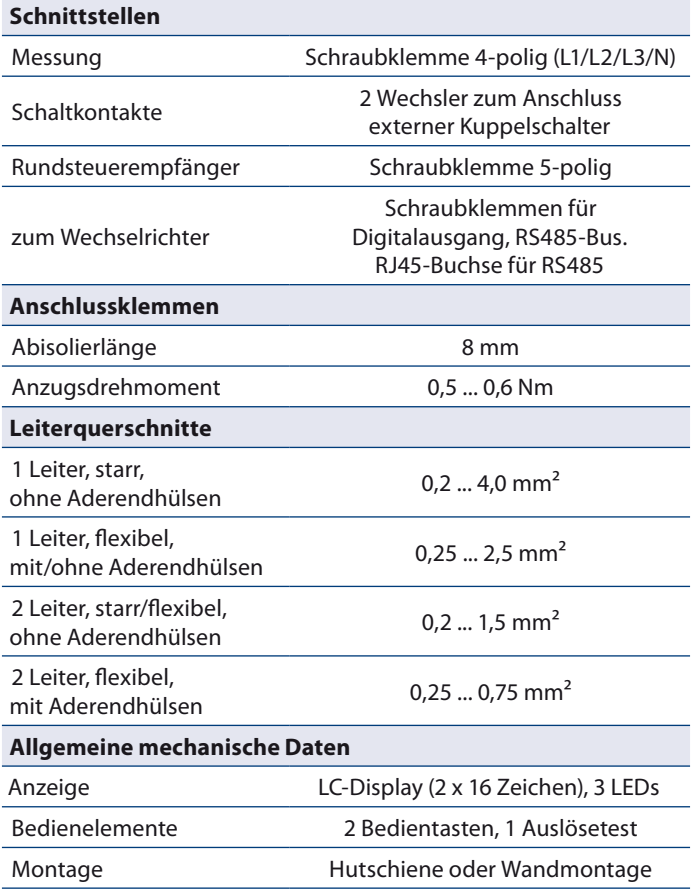

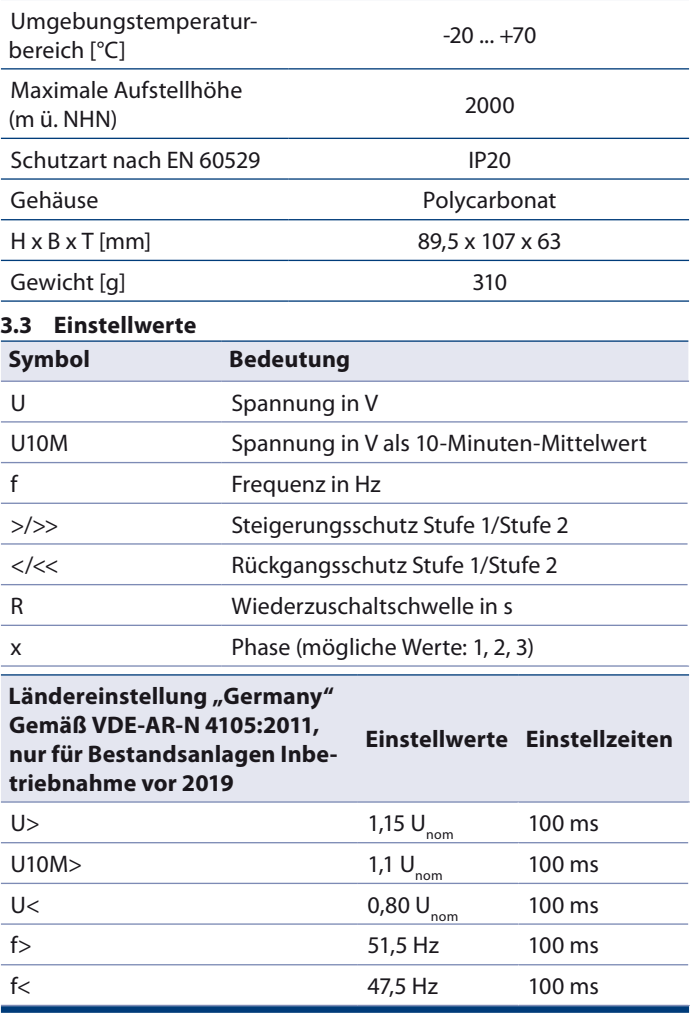

Seite 10 August 2014 and 2014 and 2014 and 2014 and 2014 and 2014 and 2014 and 2014 and 2014 and 2014 and 2014

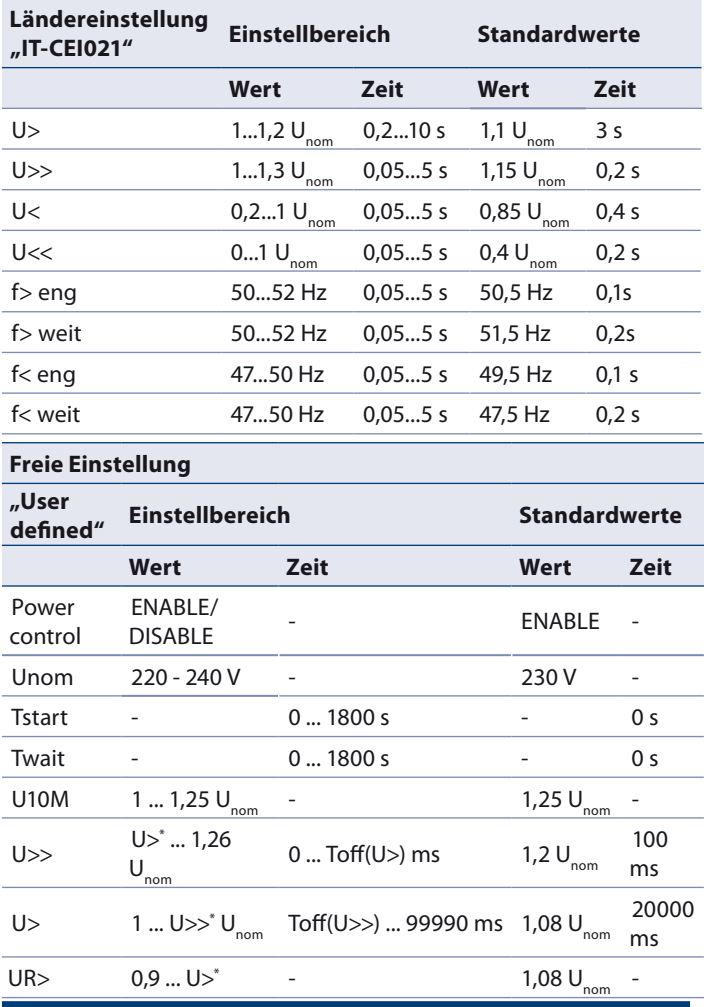

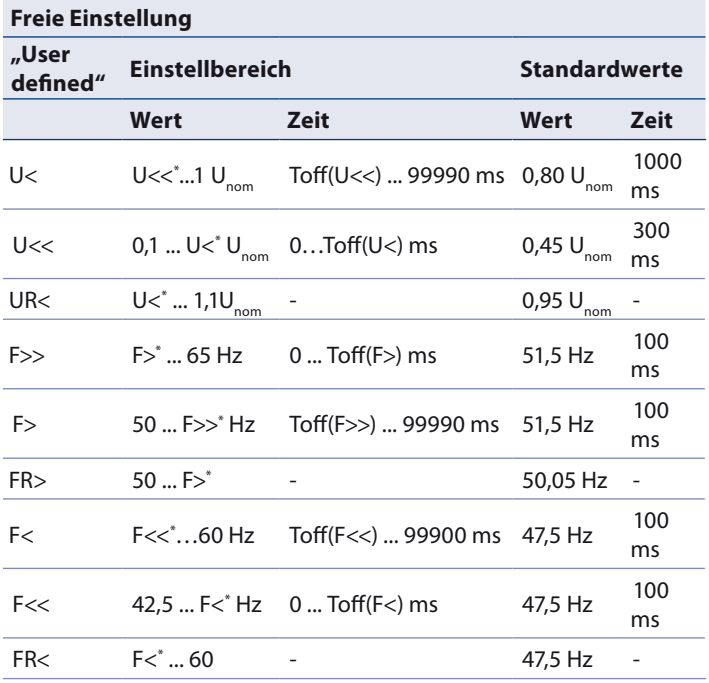

\*) Wert ist vom Spannungs-/Frequenzbereich abhängig.

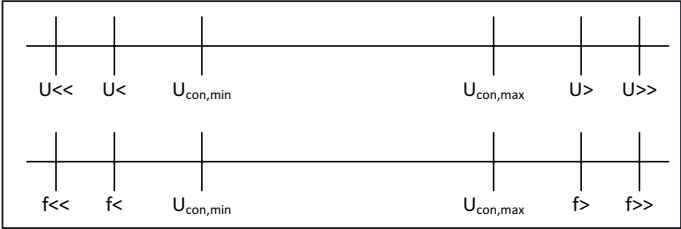

*Bild 1: Diagramm zu "User defined" Einstellungen*

Seite 12

### <span id="page-12-0"></span>**3.4 Betriebssystem**

Das Gerät verwendet das Open-Source-Betriebssystem FreeRTOS 7.00 [\(http://www.freertos.org\)](http://www.freertos.org).

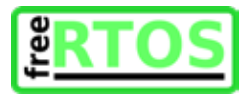

# **4 Lieferung und Transport**

# **Lieferung**

Jedes Produkt verlässt unser Werk in elektrisch und mechanisch einwandfreiem Zustand. Eine Spezialverpackung sorgt für den sicheren Transport. Für auftretende Transportschäden ist die Transportfirma verantwortlich.

# **Lieferumfang**

- 1x Powador-protect
- 4x Steckbrücken für die Busterminierung
- 1x Kabelsatz für AC-Anschluss
- 1x Klappferrit
- Dokumentation

# <span id="page-13-0"></span>**5 Montage**

# **GEFAHR**

#### **Lebensgefährliche Spannungen**

Schwere Verletzungen oder Tod durch Berühren der Leitungen und Klemmen am Gerät.

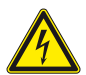

Das Gerät darf ausschließlich von einer Elektrofachkraft installiert werden. Das Gerät muss vor dem elektrischen Anschluss fest montiert sein.

- › Halten Sie alle Sicherheitsvorschriften und die aktuell gültigen technischen Anschlussbedingungen des zuständigen Energieversorgungsunternehmens ein.
- › Stellen Sie die vollständige Spannungsfreiheit sicher.
- › Schließen Sie erst dann das Gerät an.

# **GEFAHR**

#### **Lebensgefahr durch Feuer oder Explosionen!**

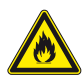

Feuer durch entflammbares oder explosives Material in der Nähe des Gerätes kann zu schweren Verletzungen führen.

› Das Gerät nicht in explosionsgefährdeten Bereichen oder in der Nähe von leicht entflammbaren Stoffen montieren.

#### **Voraussetzungen für den Einbauraum**

- Berührschutz für Gerät und Anschlussleitungen muss gewährleistet sein
- Einbau in unmittelbarer Nähe zum Einspeisezähler
- Erforderliche Abmessungen beachten
- Der Einbauraum muss trocken und gut klimatisiert sein sowie eine ungehinderte Luftzirkulation erlauben
- Für eine ausreichende Wärmeabfuhr, ggf. durch Zwangsbelüftung, sorgen
- Für einfache Bedienung darauf achten, dass das Gerät so montiert wird, dass sich das Display leicht unter Augenhöhe befindet
- Einbauort sollte gut zugänglich sein
- Hutschiene in Schaltschrank oder Zählerschrank, optional Wandmontage

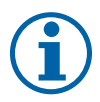

#### **HINWEIS**

#### **Zugang durch Wartungspersonal im Servicefall**

Zusätzlicher Aufwand, der aus ungünstigen baulichen bzw. montagetechnischen Bedingungen entsteht, wird dem Kunden in Rechnung gestellt.

#### **5.1 Gerät auf einer Hutschiene montieren**

- 4 Gerät in unmittelbarer Nähe zum Einspeisezähler montieren.
- 1. Das Gerät mit der oberen Befestigung auf eine geeignete Hutschiene aufsetzen (I).
- 2. Das Gerät nach unten gegen die Hutschiene drücken (II).
- 3. Das Gerät in die Hutschiene einrasten (III).

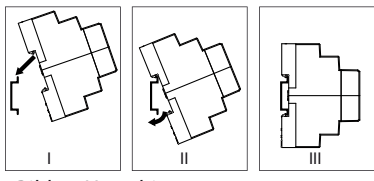

*Bild 2: Hutschienenmontage*

## **5.2 Gerät an einer Wand befestigen**

- 4 Gerät in unmittelbarer Nähe zum Einspeisezähler montieren.
- 1. 2 Halterungen an der Rückseite des Gerätes herausdrücken
- 2. Gerät mit 2 Befestigungsschrauben (Durchmesser max. 3,5 mm) mit der Wand verschrauben.

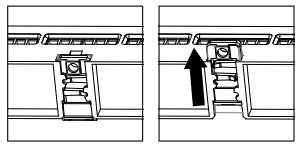

*Bild 3: Wandhalterungen an der Geräterückseite*

# <span id="page-16-0"></span>**6 Geräteübersicht**

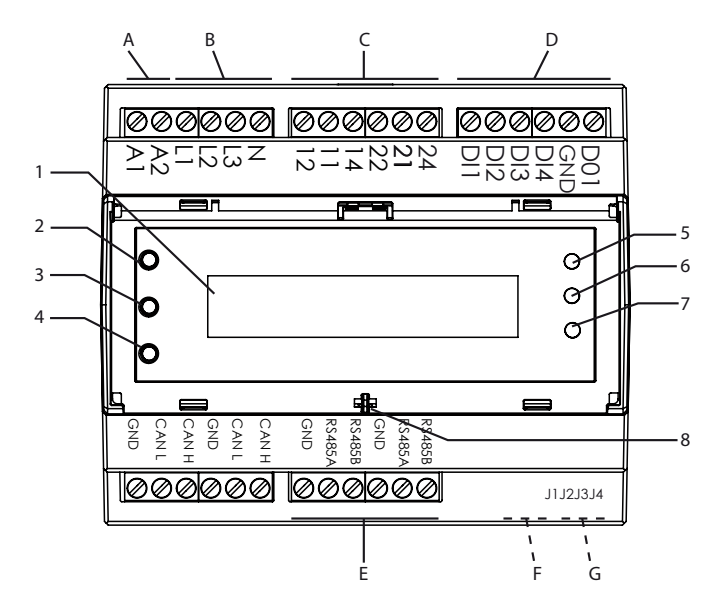

*Bild 4: Geräteübersicht*

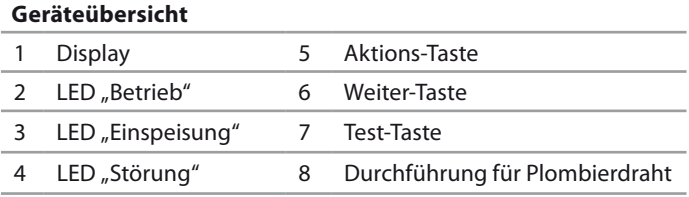

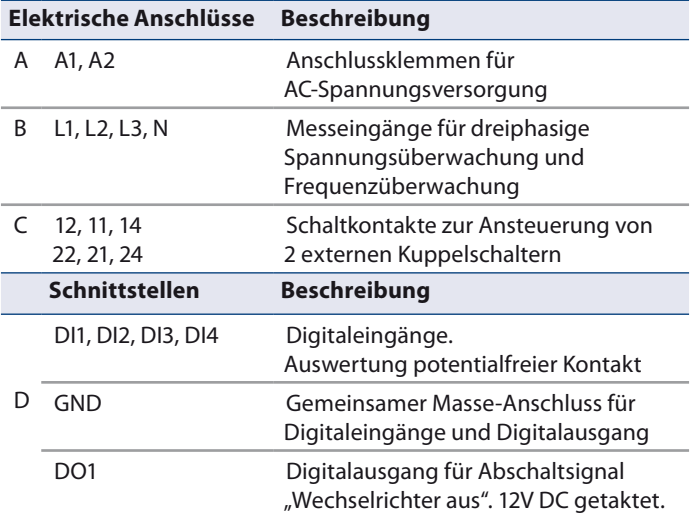

## **Anschlussleiste an der Gehäuseoberseite**

# **Anschlussleiste an der Gehäuseunterseite**

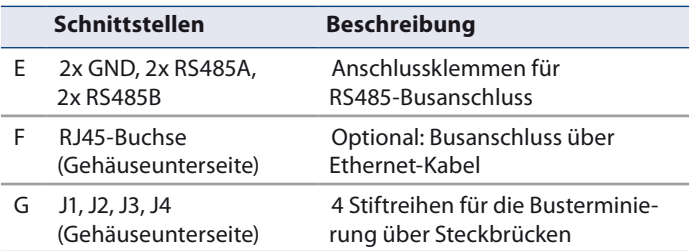

# <span id="page-18-0"></span>**7 Elektrischer Anschluss**

Nehmen Sie den elektrischen Anschluss über die Schraubklemmen an der Oberseite des Gerätes vor. Verwenden Sie einen Schlitz-Schraubendreher (max. Klingenbreite: 3 mm).

Sie benötigen zusätzlich folgende Materialien, die nicht im Lieferumfang des powador-Protect enthalten sind:

- Anschlussmaterial, gegebenenfalls Aderendhülsen
- geeignete Sicherungen

Die Verwendung der digitalen Ein- und Ausgänge ist länderspezifisch. Beachten Sie die entsprechenden Hinweise.

## **7.1 Allgemeine Hinweise**

Das integrierte Netzteil ist für eine Versorgungsspannung von 100 - 264 $V_{AC}$  ausgelegt.

Sie können AC- oder DC-versorgte Kuppelschalter verwenden.

#### **HINWEIS**

## **Netzausfallüberbrückungszeit**

Bei einem Einbruch der Versorgungsspannung von 230 V auf <50 V beträgt die Netzausfallüberbrückungszeit 280 ms.

Bei einem Einbruch der Versorgungsspannung unter 100 V beträgt die Netzausfallüberbrückungszeit 5 s.

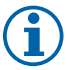

Ein längerer Unterspannungsbetrieb gilt als nicht bestimmungsgemäßer Gebrauch. Es ist dann eine zusätzliche Sicherung der Spannungsversorgung (USV) vorzusehen.

Die Netzausfallüberbrückungszeit der Kuppelschalter ist zu beachten. Ggf. verlangt die Netzanschlussregel, dass die Kuppelschalter nicht vor Ablauf der eingestellten Ansprechverzögerungszeit auslösen.

Bei Verwendung der internen Kuppelschalter geeigneter KACO-Wechselrichter ist stets eine ausreichende Netzausfallüberbrückungszeit gegeben.

#### **HINWEIS**

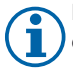

Falls AC-versorgte Kuppelschalter eingesetzt werden, kann der AC-Anschluss vereinfacht erfolgen.

› Verwenden Sie die beiliegende Drahtbrücke, um die Eingänge A1, L1, 11 und 21 zu brücken.

Empfohlene Leiterquerschnitte und Absicherung der NYM-Leitungen bei fester Verlegung nach VDE 0100 Teil 430 sind:

- Leitungsquerschnitt: 1,5 mm<sup>2</sup>
- Absicherung: Sicherungsautomaten, 16 A bei 1,5 mm² Leitungsquerschnitt

# **7.2 AC-Anschluss**

# **GEFAHR**

## **Lebensgefahr durch Stromschlag!**

Schwere Verletzung oder Tod durch Berühren der spannungsführenden Anschlüsse.

› Vor allen Arbeiten am Gerät Spannungsfreiheit sicherstellen.

# **HINWEIS**

In der Anlagen-Installation muss als Trennvorrichtung ein Schalter oder Leistungsschalter vorhanden sein. Dieser muss

- › geeignet angeordnet sein
- › für den Benutzer leicht erreichbar sein
- › als Trennvorrichtung für das Gerät gekennzeichnet sein

#### **7.2.1 AC-Anschluss mit mitgelieferter Drahtbrücke**

- 4 Eingangsspannung beachten
- 4 Leitungsquerschnitte beachten
- 4 Geeignete Sicherung verwenden
- 4 Eingesetzte Kuppelschalter müssen AC-versorgt sein
- 1. Mantel des vorabisolierten Adernendes der Drahtbrücke entfernen
- 2. Schraubklemmen L1, 11 und 21 mit den 3 mit Aderendhülsen versehenen Anschlüssen der Drahtbrücke verbinden
- 1. Den Neutralleiter N an die Schraubklemme A2 anschließen
- 2. Das abisolierte Adernende der Drahtbrücke gemeinsam mit der AC-Versorgungsleitung an die Schraubklemme A1 anschließen
- » AC-Messleitungen anschließen

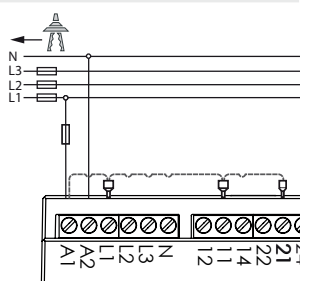

*Bild 5: AC-Anschluss mit Drahtbrücke*

## **7.2.2 AC-Anschluss ohne mitgelieferte Drahtbrücke**

- 4 Eingangsspannung beachten
- 4 Leitungsquerschnitte beachten
- 4 Geeignete Sicherung verwenden
- 1. Den Neutralleiter N an die Schraubklemme A2 anschließen
- 2. AC-Versorgungsleitung an die Schraubklemme A1 anschließen
- » AC-Messleitungen anschließen

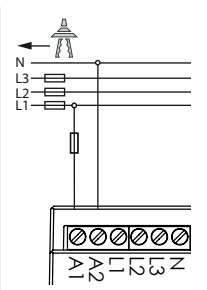

*Bild 6: AC-Anschluss ohne Drahtbrücke*

# **7.2.3 AC-Messleitungen anschließen**

Erforderlich zur Überwachung von Unterspannung, Überspannung, Unterfrequenz und Überfrequenz

- (5 AC-Anschluss vornehmen.) Geeignete Sicherungen verwenden!
- � AC-Messleitungen (L1, L2, L3) und den Neutralleiter N an die vorgesehenen Schraubklemmen (L1, L2, L3, N) anschließen

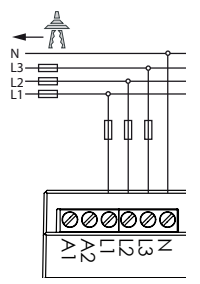

GND CAN L CAN H GND CAN L CAN H GND  $\overline{a}$ RS485B GND  $\overline{a}$ RS485B

*Bild 7: AC-Versorgung und AC-Messleitungen (mit Drahtbrücke)*

# <span id="page-22-0"></span>**8 Schnittstellen anschließen**

Schließen Sie die Schnittstellenleitungen über die Schraubklemmen an der Ober- und der Unterseite des Gerätes an.

#### $\sqrt{N}$ **GEFAHR**

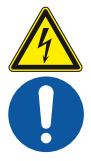

# **Lebensgefahr durch Stromschlag!**

Schwere Verletzung oder Tod durch Berühren der spannungsführenden Anschlüsse.

› Vor allen Arbeiten am Gerät Spannungsfreiheit sicherstellen.

# **8.1 Kuppelschalter anschließen**

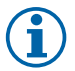

## **HINWEIS**

Bei ausschließlicher Verwendung geeigneter KACO-Wechselrichter in der zu überwachenden Erzeugungsan-

Germany, User defined lage werden keine externen Kuppelschalter benötigt.

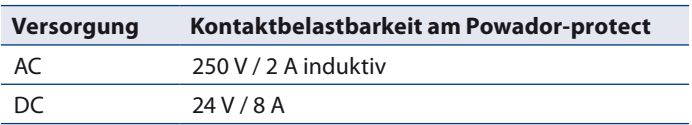

## **AC- versorgte Kuppelschalter anschließen ([Bild 8](#page-23-0))**

- 4 Sie haben 2 geeignete externe Kuppelschalter zwischen Einspeisezähler und Erzeugungsanlage verbaut.
- 1. Anschluss "A1" des Kuppelschalters 1 an Klemme "14" des Powador-protect anschließen.
- 2. Anschluss "A2" des Kuppelschalters 1 an Neutralleiter N der AC-Spannungsversorgung anschließen.
- 3. Klemme "11" des Powador-protect an eine Phase der AC-Spannungsversorgung anschließen.
- � Der Anschluss von Kuppelschalter 2 erfolgt nach demselben Prinzip (A1 an "24", A2 an "N", L1 an "21").

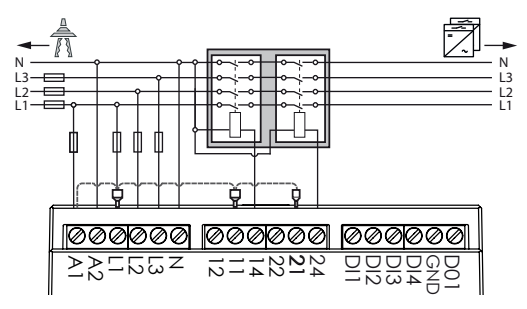

<span id="page-23-0"></span>*Bild 8: AC-versorgte Kuppelschalter, Installation mit Drahtbrücke*

#### **DC-versorgte Kuppelschalter anschließen ([Bild 9](#page-24-0))**

- 4 Sie haben 2 geeignete externe Kuppelschalter zwischen Einspeisezähler und Erzeugungsanlage verbaut.
- 1. Anschluss "A1" des Kuppelschalters 1 an Klemme 14 des Powador-protect anschließen.
- 2. Anschluss "A2" des Kuppelschalters 1 an den Minuspol der DC-Versorgung anschließen.
- 3. Pluspol der DC-Versorgung an Klemme "11" des Powador-protect anschließen.
- � Der Anschluss von Kuppelschalter 2 erfolgt nach demselben Prinzip (A1 an "24", A2 an DC-, DC+ an "21").

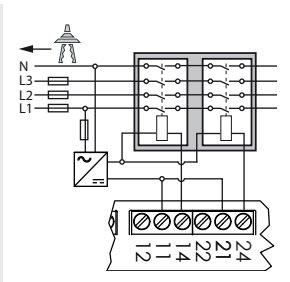

<span id="page-24-0"></span>*Bild 9: DC-versorgte Kuppelschalter*

# **8.2 Digitaleingänge**

# **8.2.1 Rundsteuerempfänger anschließen**

zum Einspeisemanagement durch den Energieversorger.

Ländereinstellungen: "Germany", "Power Control", "User Defined"

Beachten Sie die Installations- und Betriebsvorschriften des Rundsteuerempfängers.

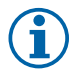

## **HINWEIS**

Der Powador-protect verfügt über einen einzelnen GND-Anschluss. Eine Brückung der GND-Anschlüsse des Rundsteuerempfängers außerhalb des Gerätes kann deshalb erforderlich sein.

**grenzung anschließen** zur Überwachung von Unterspannung, Überspannung, Unterfrequenz und Überfrequenz.

Ist kein Rundsteuerempfänger an das Gerät angeschlossen, ist die Option "Pwr-Ctr active" auf "No" einzustellen.

**8.2.2 Signalquellen für Fernabschaltung und Frequenzbe-**

"Pwr-Ctr All Dl" konfigurieren.

1. Menüebene 3 aufrufen.

Ländereinstellung: "IT-CEI021"

GND) anschließen.

- 2. Option "Pwr-Ctr active" auf "Yes" ändern.
- 3. 4 Regelstufen "Pwr-Ctr Dl1" bis "Pwr-Ctr Dl4" und Option
- 
- 
- 
- 
- Powador-protect für Rundsteuerempfänger konfigurieren<br>Charlotezhen des Netzbetreibers beachtenl Can House Handsteueremplang<br>U Vorgaben des Netzbetreibers beachten!

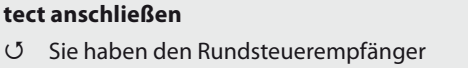

fachgerecht montiert und installiert.

� Anschlussleitungen an die vorgesehenen Anschlussklemmen (DI1, DI2, DI3, DI4,

**Rundsteuerempfänger am Powador-pro-**

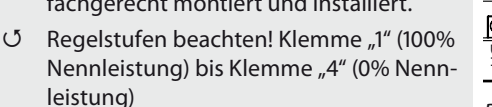

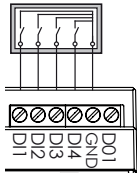

*Bild 10:Rundsteuerempfänger*

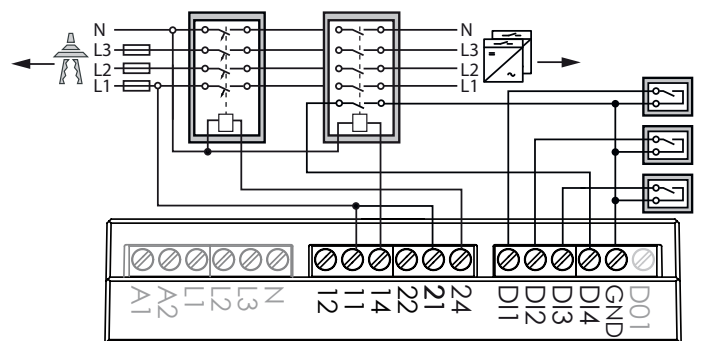

*Bild 11: AC-Kuppelschalter, Signalquellen für Fernabschaltung und Frequenzbegrenzung*

## **DI1: Fernabschaltung**

- 1. Anschlussleitungen der Signalquelle für die Fernabschaltung an die Anschlussklemmen DI1 und GND anschließen.
- 2. Nach der Inbetriebnahme: Einstellung "Remote tripping" konfigurieren.

#### **DI2/DI3: Frequenzabschaltgrenzen**

- � Anschlussleitungen der 1. Signalquelle für die Einstellung der Frequenzabschaltgrenzen an die Anschlussklemmen DI2 und GND anschließen.
- **EXAMPLE 27**<br> **SEINER AND SECT AND AND SECT AND AND SECT AND AND SECT AND ALL AC-Kuppelschalter, Signalquellen für Fernabschaltung und<br>
Frequenzbegrenzung<br>
DI1: Fernabschaltung<br>
2. Nach der Inbetriebnahme: Einstellung "Re** � Anschlussleitungen der 2. Signalquelle für die Einstellung der Frequenzabschaltgrenzen an die Anschlussklemmen DI3 und GND anschließen.

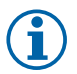

#### **HINWEIS**

Während einer der beiden Eingänge DI2 oder DI3 mit GND verbunden ist, sind die weiten Frequenzabschaltgrenzen aktiv. Ansonsten sind die engen Frequenzabschaltgrenzen aktiv.

## **8.2.3 Rückmeldekontakt des Kuppelschalters anschließen**

zur Überwachung der Auslösung des Kuppelschalters.

Ländereinstellung: "IT-CEI021".

Die Auslösung des Kuppelschalters wird überwacht. Wenn innerhalb von 500 ms nach Schaltung von Relais 1 kein Öffnen des Kuppelschalters detektiert wird, öffnet Relais 2, um den Reservekuppelschalter (*"back-up device"*) auszulösen.

## **DI4: Relais-Rückführung zur Überwachung des Schaltzustandes Kuppelschalters**

- 1. Rückmeldekontakt an die Anschlussklemmen DI4 und GND anschließen.
- 2. Nach der Inbetriebnahme: Einstellung "Relav loop-back" konfigurieren.

# **8.3** Digitalausgang "Inverter OFF"

Ländereinstellungen: "Germany", "IT-CEI021", "User Defined" Ausgangssignal: Status "Ein": 12 V getaktet, Status "Aus: 0 V.

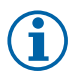

#### **HINWEIS**

Der Digitalausgang kann nur mit geeigneten KACO-Wechselrichtern verwendet werden. Beim Einsatz von Fremdfabrikaten oder im Mischbetrieb mit KACO-Wechselrichtern müssen externe Kuppelschalter eingesetzt werden.

# **VORSICHT**

# **Sachschaden bei Kurzschluss**

Zerstörung des Gerätes bei Kurzschluss des Digitalausgangs.

- › Den Digitalausgang nicht kurzschließen.
- 1. Ader A (+) über die "DO1"-Anschlussklemme mit der mit "EVU+" gekennzeichneten Anschlussklemme am ersten Wechselrichter verbinden (siehe [Bild 12\)](#page-28-0).
- 2. Ader B (-) über die "GND"-Anschlussklemme mit der mit "EVU-" gekennzeichneten Anschlussklemme am ersten Wechselrichter verbinden (siehe [Bild 12\)](#page-28-0).
- 3. Die weiteren Wechselrichter folgendermaßen miteinander verbinden:
	- $-$  Ader A  $(+)$  mit Ader A  $(+)$  und

<span id="page-28-0"></span>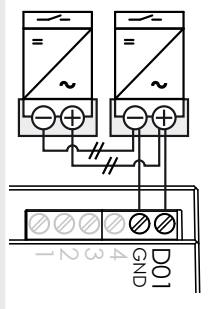

*Bild 12: Digitalausgang*

 $-$  Ader B (-) mit Ader B (-).

#### **8.4 RS485-Bus**

#### **HINWEIS**

Achten Sie auf den korrekten Anschluss von DATA+ und DATA-. Bei vertauschten Adern ist keine Kommunikation möglich!

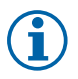

#### **HINWEIS**

Verschiedene Hersteller interpretieren die dem RS485- Protokoll zugrundeliegende Norm unterschiedlich. Beachten Sie, dass sich die Adernbezeichnungen (DATA+ und DATA-) für die Adern A und B herstellerspezifisch unterscheiden können.

#### **8.4.1 Spezifikation**

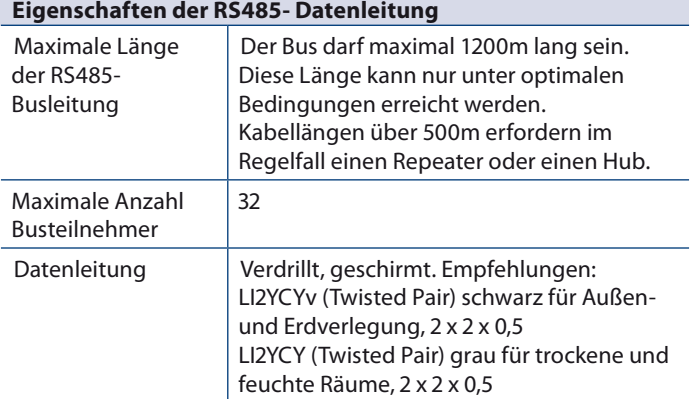

#### **8.4.2 RS485-Bus anschließen**

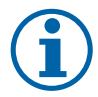

#### **HINWEIS**

- � Zur Vermeidung von Störungen bei der Datenübertragung:
- Beim Anschluss von DATA+ und DATA- Adernverdrillung beachten (siehe [Bild 13](#page-30-0)).
- RS485-Busleitungen nicht in der Nähe der stromführenden DC-/AC-Leitungen verlegen.
- 1. Anschlusskabel an die vorgesehenen Anschlussklemmen anschließen.
- 2. Verbinden Sie auf diese Weise an allen Busteilnehmern
	- Ader A (-) mit Ader A (-) und
	- $-$  Ader B (+) mit Ader B (+). Optional: Schirm des Anschlusskabels auf Klemme GND auflegen.
- 3. Wenn Endgerät: Abschlusswiderstand aktivieren. *Bild 13: Adern-*

<span id="page-30-0"></span>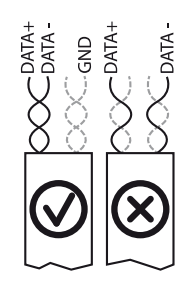

*verdrillung*

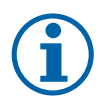

# **HINWEIS**

Beim Einsatz kompatibler Wechselrichter können Sie die RS485-Verkabelung auch über die RJ45-Buchse an der Unterseite des Gerätes vornehmen. Die Anschlussklemmen können auch gemeinsam mit der RJ45-Buchse verwendet werden, beispielsweise bei gemeinsamem Einsatz von Powador-protect, Wechselrichtern mit RJ45-Buchse und proLOG.

# **8.4.3 Abschlusswiderstand aktivieren (optional)**

Aktivieren Sie den Abschlusswiderstand, wenn der Powador-protect innerhalb Ihres Anschlussschemas das Endgerät darstellt. Dem Gerät liegen zu diesem Zweck Steckbrücken bei.

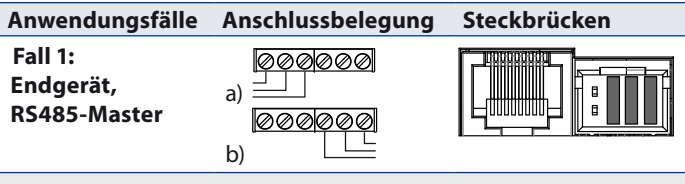

� 3 Steckbrücken gemäß Abbildung setzen.

<span id="page-31-0"></span>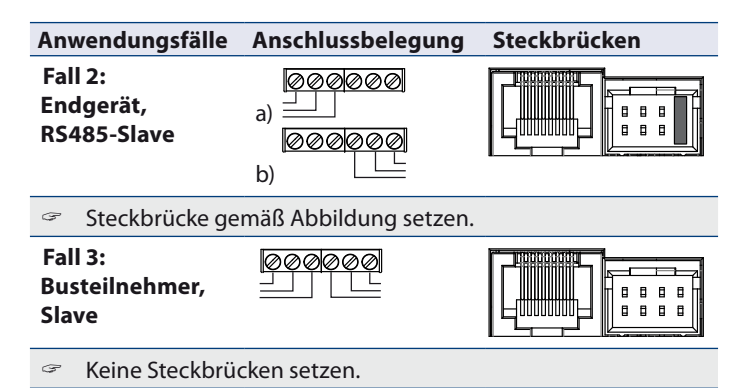

#### **8.5 Klappferrit anbringen**

- 1. Den mitgelieferten Klappferrit um die Anschlussleitungen für Rundsteuerempfänger und/oder Digitalausgang legen.
- 2. Klappferrit verschließen.

# **9 Powador-protect in Betrieb nehmen**

#### **9.1 Powador-protect einschalten**

- 4 Das Gerät ist montiert und elektrisch installiert.
- 1. AC-Spannungsversorgung und AC-Messeingänge über externe Sicherungselemente zuschalten.
- 2. PV-Anlage gemäß Installationsanleitung in Betrieb nehmen.
- » Das Gerät beginnt mit der Netzüberwachung und schaltet bei Einhaltung der Grenzwerte die PV-Anlage zu.

## <span id="page-32-0"></span>**9.2 Powador-protect plombieren (optional)**

- 4 Das Gerät ist montiert, elektrisch installiert und konfiguriert.
- 1. Gerätedeckel verschließen.
- 2. Plombierdraht durch die Öffnung am Gerätedeckel führen und mit einer Plombe versehen.

# **9.3 Einen Selbsttest durchführen**

Der Powador-protect unterstützt in der Ländereinstellung "Germany" die Prüfung des Auslösekreises "NA-Schutz - Kuppelschalter" gemäß VDE AR-N 4105. Es werden der Digitalausgang "Wechselrichter aus" und eventuell angeschlossene Kuppelschalter angesteuert.

- � Die Test-Taste lang (>1s) gedrückt halten.
- » Der Selbsttest wird durchgeführt. Im Display erscheint die Meldung "Processing manual event...".
- » Das Gerät beginnt mit der Netzmessung und schaltet die PV-Anlage nach der eingestellten Wartezeit "Tstart" wieder zu.

# **10 Konfiguration und Bedienung**

# **10.1 Textdisplay**

Das Textdisplay zeigt Messwerte und Daten an und erlaubt die Konfiguration des Gerätes über ein Menü. Im Normalbetrieb ist die Hintergrundbeleuchtung ausgeschaltet. Sobald Sie eine der drei Bedientasten drücken, wird die Hintergrundbeleuchtung aktiviert. Sie schaltet sich nach einiger Zeit ohne Tastenbetätigung wieder aus. Auch wenn das Gerät plombiert ist, können Sie mit einem spitzen Gegenstand die Weiter-Taste durch eine Öffnung in der Abdeckung hindurch betätigen.

# **10.2 LEDs**

3 LEDs an der Frontseite des Gerätes zeigen die unterschiedlichen Betriebszustände an. Die LEDs können die folgenden Zustände annehmen:

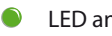

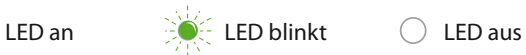

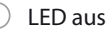

# Die LEDs zeigen die folgenden Betriebszustände an:

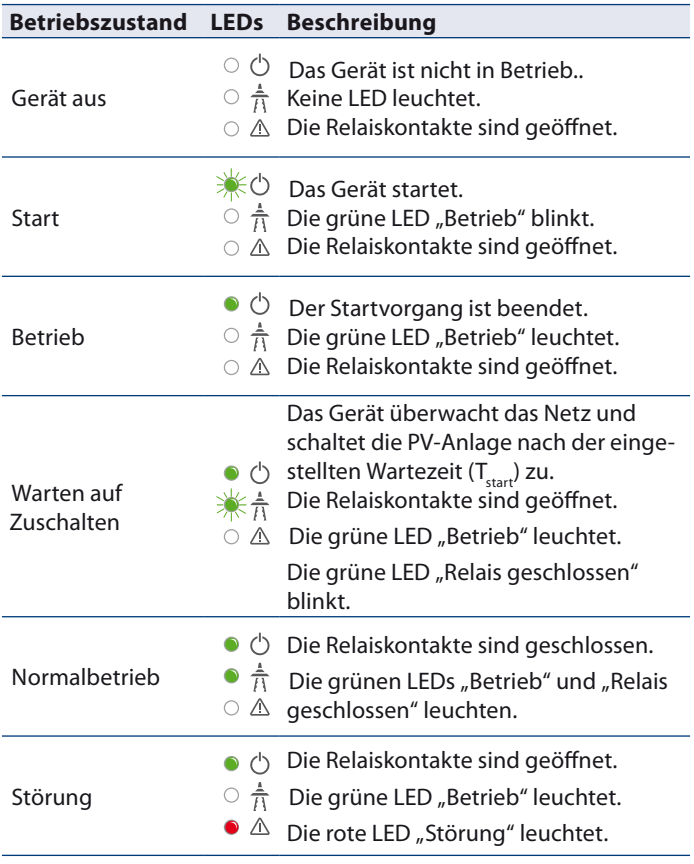

#### **10.3 Das Gerät bedienen**

Die Bedienung erfolgt über 3 Tasten rechts neben dem LC-Display.

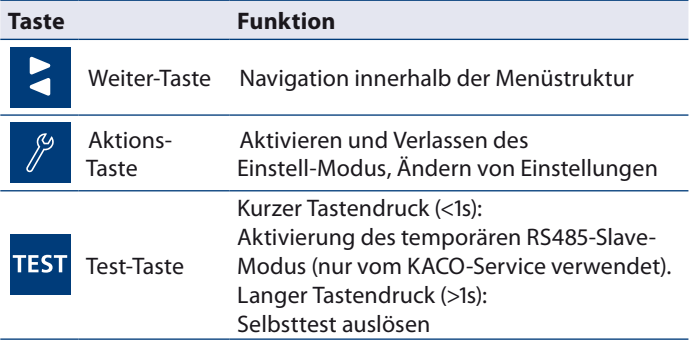

#### **Menüebene 1**

» Menüebene 1 ist standardmäßig aktiv und zeigt Einstellungen sowie Statusmeldungen an.

#### **Menüebene 2 öffnen**

- (5 Menüebene 1 muss aktiv sein.
- $\infty$  Aktions-Taste und Weiter-Taste gleichzeitig drücken.
- » Menüebene 2 wird geöffnet.

#### **Menüebene 3 öffnen**

- 4 Menüebene 1 muss aktiv sein.
- 3. Aktions-Taste 20 Sekunden lang gedrückt halten.
- 4. Gegebenenfalls Passwort eingeben.
- » Menüebene 3 wird geöffnet.

#### **Einstellungen tätigen (nur Menüebenen 2 und 3)**

- 4 Das LC-Display zeigt Menüebene 2 oder 3 an.
- 1. Aktions-Taste drücken, um in den Einstellmodus zu gelangen.
- » Der Cursor erscheint unter der ersten änderbaren Einstellung.
- 2. Falls der Menüpunkt mehrere änderbare Einstellungen enthält, gegebenenfalls die Weiter-Taste drücken, um die zu ändernde Einstellung auszuwählen.
- 3. Aktions-Taste drücken oder gedrückt halten, bis der gewünschte Einstellwert erreicht ist.
- 4. Nach Durchlauf aller Einstellmöglichkeiten die Weiter-Taste erneut drücken, um den Einstellmodus zu verlassen. Bei erneutem Druck auf die Weiter-Taste wird der nächste Menüpunkt angezeigt.

#### **Einstellungen speichern und Menü verlassen (nur Menüebenen 2 und 3)**

� Aktions-Taste und Weiter-Taste gleichzeitig drücken.

#### **10.4 Menüstruktur**

#### **Verwendete Symbole:**

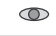

Anzeigemenü  $\Box$  Passwortgeschütztes Menü

 $\widetilde{\Xi}$ 

Einstellmenü

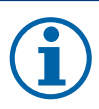

#### **HINWEIS**

Die Menüstruktur unterscheidet sich abhängig vom in der Einstellung "Country" gewählten Einsatzland.

Das Gerät blendet die im ausgewählten Land nicht verfügbaren Menüpunkte aus.

### **Menüebene 1**

Zeigt Messwerte, Ländereinstellung, Softwareversion und aufgezeichnete Ereignisse an. Jeder Menüeintrag wird für 2 Sekunden angezeigt. Nach einem vollständigen Menü-Durchlauf beginnt die Anzeige wieder von vorn, beginnend mit dem Produktnamen.

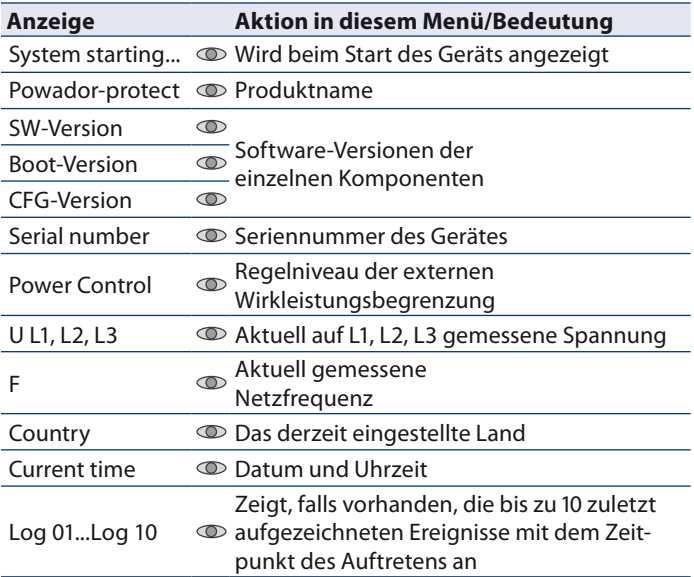

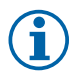

#### **HINWEIS**

Die Anzeige der auf L1, L2 und L3 gemessenen Spannungen kann von den tatsächlich anliegenden Spannungen abweichen.

Die Funktion der Abschaltung im Fehlerfall bei Unter- oder Überspannung wird hiervon nicht beeinträchtigt.

# **Menüebene 2**

Anzeige und Änderung unkritischer Systemeinstellungen.

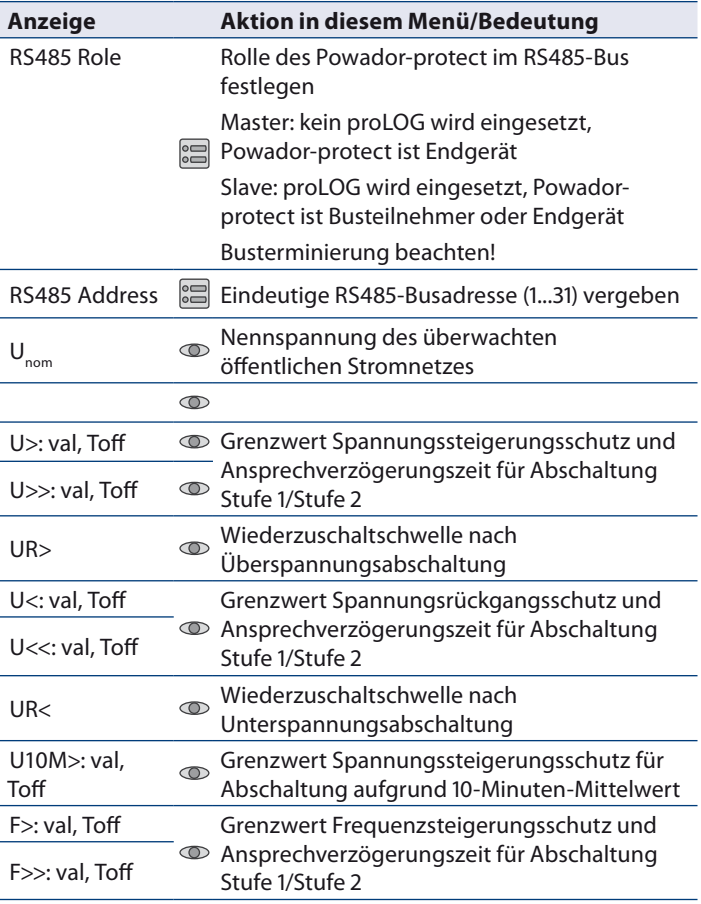

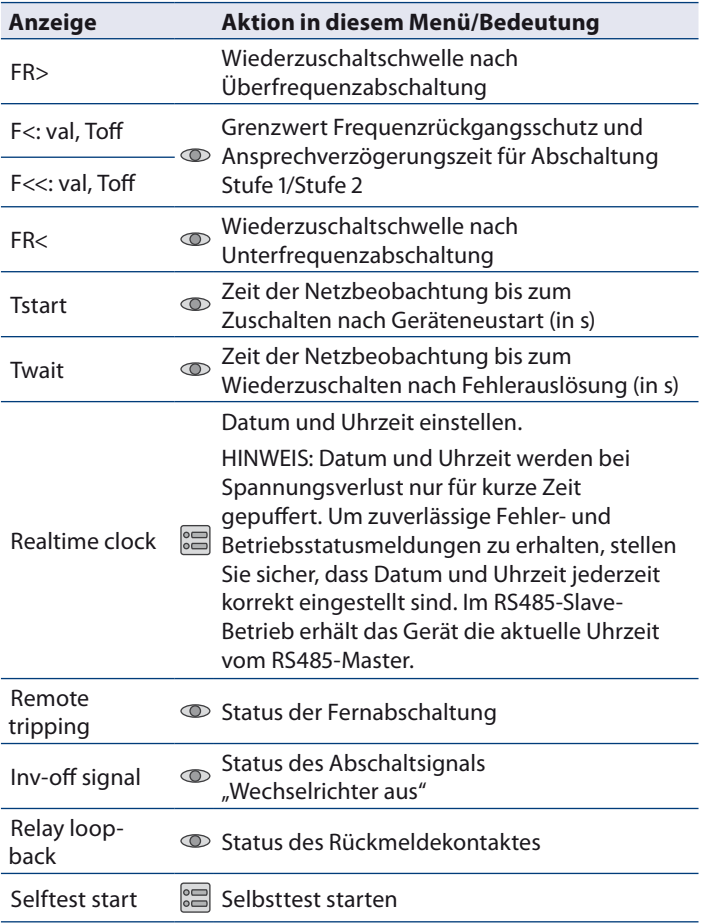

## **Menüebene 3**

Anzeige und Änderung kritischer Systemeinstellungen. Richtlinien des Netzbetreibers beachten. Bei Zuwiderhandlung kann die Betriebserlaubnis der Anlage erlöschen.

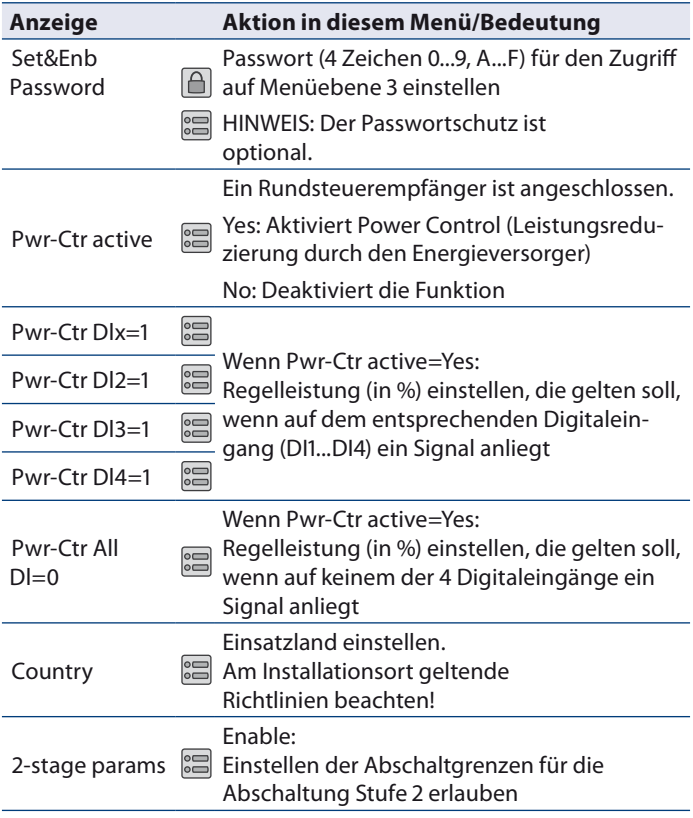

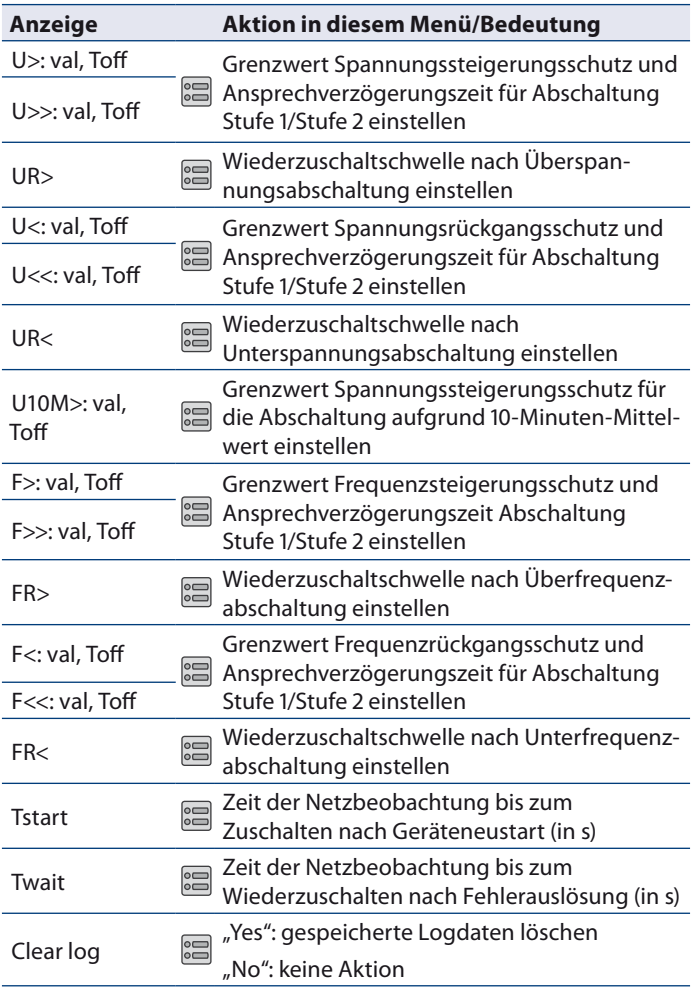

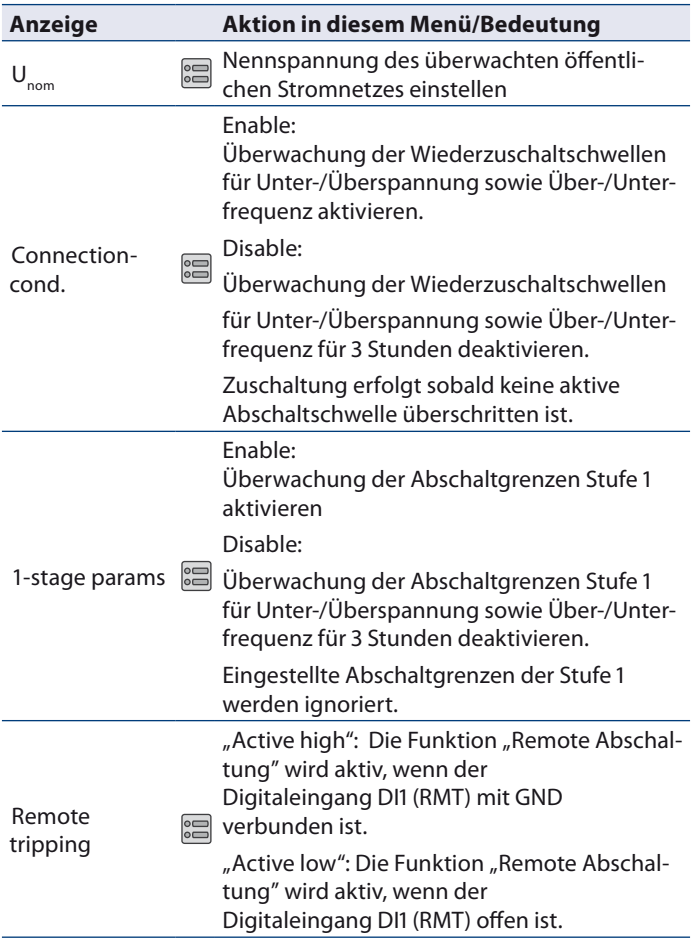

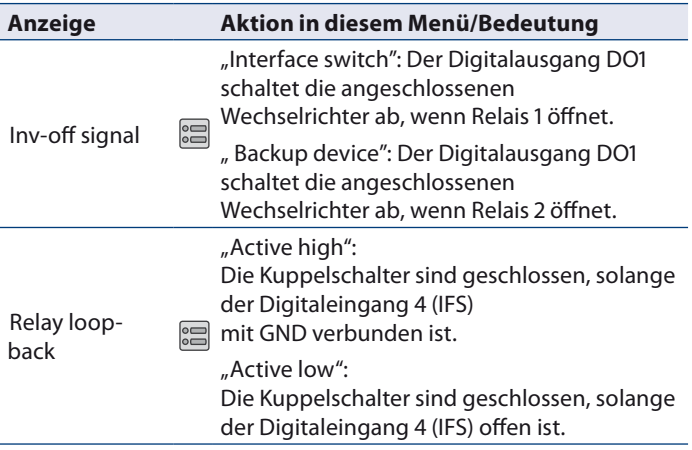

# <span id="page-43-0"></span>**11 Wartung / Störungsbeseitigung**

## **11.1 Sichtkontrolle**

Kontrollieren Sie das Gerät und die Leitungen auf äußerlich sichtbare Beschädigungen und achten Sie auf die Betriebsstatusanzeige. Bei Beschädigungen benachrichtigen Sie Ihren Installateur. Reparaturen dürfen nur von einer Elektrofachkraft vorgenommen werden.

#### **HINWEIS**

Lassen Sie den ordnungsgemäßen Betrieb des Gerätes in regelmäßigen Abständen durch Ihren Installateur überprüfen.

#### **11.2 Vorgehensweise bei Störungen**

# **GEFAHR**

#### **Lebensgefährliche Spannungen liegen an den Klemmen und Leitungen im Gerät an!**

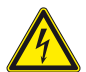

Schwere Verletzung oder Tod durch Berühren der Leitungen und Klemmen.

- � Bei einer Störung eine anerkannte und vom Versorgungsnetzbetreiber zugelassene Elektrofachkraft bzw. den Service der KACO new energy GmbH benachrichtigen.
- $\mathcal F$  Bei Netzausfall warten, bis die Anlage automatisch wieder anfährt.
- � Bei längerem Ausfall Ihre Elektrofachkraft benachrichtigen.

#### **11.3 Fehlerbehebung**

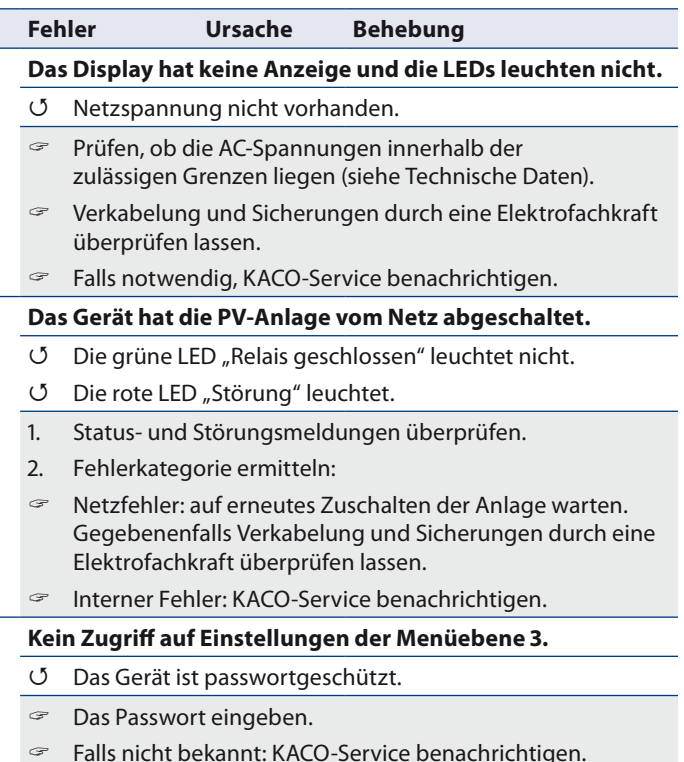

#### **11.4 Status- und Störungsmeldungen**

Am Gerät werden die 10 zuletzt aufgezeichneten Fehler- bzw. Betriebsstatusmeldungen (Log 1 ... Log 10) mit Datum und Uhrzeit ihres Auftretens automatisch in der Menüebene 1 auf dem Display angezeigt. Die folgende Tabelle nennt die möglichen Fehler- bzw. Betriebsstatusmeldungen, die das Gerät über das LC- Display

Bei Störung:  $\bullet$  A Die rote LED "Störung" leuchtet. � Ereignis 4 Ursache **Netzfehler Anzeige Fehlerbeschreibung** F>/F>> Abschaltung aufgrund Überschreitung Frequenzsteigerungsschutz Stufe 1/Stufe 2 F</F<< Abschaltung aufgrund Unterschreitung Frequenzrückgangsschutz Stufe 1/Stufe 2 LNx\_U>/ LNx\_U>> Abschaltung aufgrund Überschreitung Spannungssteigerungsschutz Stufe 1/Stufe 2 auf Phase x LNx\_U>/ LNx\_U>> Abschaltung aufgrund Unterschreitung Spannungsrückgangsschutz Stufe 1/Stufe 2 auf Phase x LL12 U>/ LL12 U>> Abschaltung aufgrund Überschreitung Spannungssteigerungsschutz Stufe 1/Stufe 2 zwischen den Phasen L1-L2/ L2-L3/L3-L1 LL23\_U>/ LL23\_U>> LL31 U>/ LL31 U>> LL12\_U</ LL12\_U<< Abschaltung aufgrund Unterschreitung Spannungsrückgangsschutz Stufe 1/Stufe 2 zwischen den Phasen L1-L2/ L2-L3/L3-L1 LL23\_U</ LL23\_U<< LL31 U</ LL31 U<< LNx\_U10M> Abschaltung aufgrund Überschreitung Spannungssteigerungsschutz Stufe 1/Stufe 2 auf Phase x (10-Minuten-Mittelwert) TEST Taste für manuelle Fehlerauslösung wurde betätigt

anzeigt und über die LED "Störung" optisch signalisiert.

<span id="page-46-0"></span>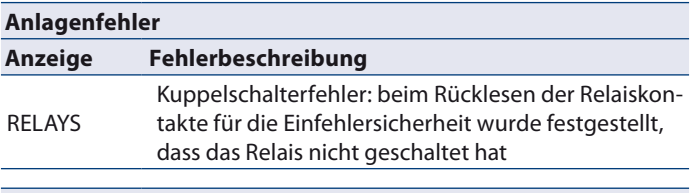

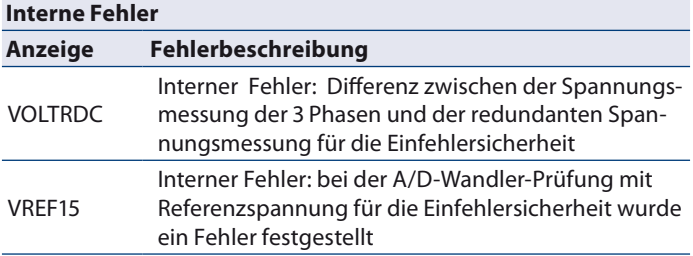

# **12 Garantie und Service**

#### **12.1 Werksgarantie und Haftung**

Auf unserer Webseite http://www.kaco-newenergy.de/ finden Sie neben weiteren Informationen unsere aktuellen Garantiebedingungen und ein Formular für Reklamationen.

Während der Garantiezeit garantiert die KACO new energy GmbH die ordnungsgemäße Funktion des Gerätes sowie die kostenlose Instandsetzung im Werk im Falle eines von uns zu verantwortenden Defektes.

Sollte Ihr Gerät einen Defekt oder eine Fehlfunktion während der Garantiezeit aufweisen, wenden Sie sich bitte an Ihren Fachhändler.

Garantieansprüche sind ausgeschlossen bei:

- Nicht bestimmungsgemäßer Verwendung des Gerätes
- Unsachgemäßer und nicht normgerechter Installation
- Unsachgemäßer Bedienung
- Öffnen des Gehäuses (Gehäuse ist nicht zerstörungsfrei zu öffnen)
- Betreiben der Geräte bei defekten Schutzeinrichtungen
- Eigenmächtigen Veränderungen an den Geräten oder Reparaturversuchen
- Fremdkörpereinwirkung und höhere Gewalt (Blitzschlag, Überspannung, Unwetter, Feuer)
- Nichtbeachtung der einschlägigen Sicherheitsvorschriften
- Transportschäden

Die Abwicklung von Garantieansprüchen muss im Werk der KACO new energy GmbH erfolgen. Dazu muss der Rücktransport möglichst in der Originalverpackung oder einer gleichwertigen Verpackung erfolgen. Diese Leistungen können nicht von der KACO new energy GmbH übernommen werden.

Garantieleistungen werden von der KACO new energy GmbH nur erbracht, wenn das beanstandete Gerät zusammen mit einer Kopie der Rechnung, die der Händler dem Verbraucher ausgestellt hat, an die KACO new energy GmbH zurückgeschickt wird. Das Typenschild am Gerät muss vollständig lesbar sein. Im Falle der Nichterfüllung behält sich die KACO new energy GmbH das Recht vor, Garantieleistungen abzulehnen.

## **12.2 Service**

Wenden Sie sich zur Lösung eines technischen Problems mit KACO-Produkten an unsere Serviceabteilung.

#### **Telefon: +49(0)7132-3818-690**

#### **E-Mail: service@kaco-newenergy.de**

Für die schnellere Bearbeitung Ihrer Anfrage halten Sie bitte immer die Seriennummer des Gerätes bereit. Sie befindet sich auf dem Typenschild rechts am Gehäuse.

# <span id="page-48-0"></span>**13 Entsorgung**

Sowohl der Powador-protect als auch die zugehörige Transportverpackung bestehen zum überwiegenden Teil aus recyclingfähigen Rohstoffen.

#### **13.1 Gerät**

Defekte Geräte gehören nicht in den Hausmüll. Sorgen Sie dafür, dass das Altgerät und ggf. vorhandenes Zubehör einer ordnungsgemäßen Entsorgung zugeführt werden.

#### **13.2 Verpackung**

Sorgen Sie dafür, dass die Transportverpackung einer ordnungsgemäßen Entsorgung zugeführt wird.

# <span id="page-49-0"></span>**14 EU-Konformitätserklärung**

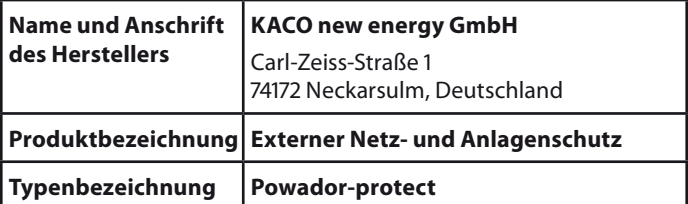

Für das oben genannte Gerät wird hiermit bestätigt, dass es den Schutzanforderungen entspricht, die in der Richtlinie des Rates der Europäischen Union vom 26. Februar 2014 zur Angleichung der Rechtsvorschriften der Mitgliedstaaten über die elektromagnetische Verträglichkeit (2014/30/EU) und den Niederspannungsrichtlinien (2014/35/EU) festgelegt sind.

Das Gerät entspricht folgenden Normen und Richtlinien:

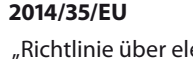

aktrische Betriebsmittel zur Verwendung innerhalb bestimmter Spannungsgrenzen"

## **2014/30/EU**

"Richtlinie über elektromagnetische Verträglichkeit"

#### **Gerätesicherheit**

EN 61010-1:2010

# **Störfestigkeit**

EN 61000-6-2:2005

#### **Störaussendung**

EN 61326-1:2006

## **Netzrückwirkungen**

EN 61000-3-2:2006+A1.2009+A2.2009 EN 61000-3-3:2008

Das oben genannte Produkt wird daher mit dem **CE-Zeichen** gekennzeichnet.

Bei eigenmächtigen Änderungen an den gelieferten Geräten und/ oder nicht bestimmungsgemäßer Verwendung erlischt die Gültigkeit dieser Konformitätserklärung.

fl. Heley

Neckarsulm, 20.04.2016 KACO new energy GmbH

ppa. Matthias Haag Mitglied der Geschäftsleitung - Technik

3001997-06-200713 3001997-06-200713

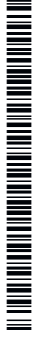

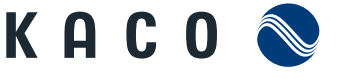

new energy.

Carl-Zeiss-Straße 1 74172 Neckarsulm Germany Fon +49 7132 3818-0 Fax +49 7132 3818-703 info@kaco-newenergy.de www.kaco-newenergy.de